# Microsoft Office Specialist

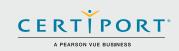

# Microsoft Access (Office 2016): Core Database Management, Manipulation, and Query Skills; Exam 77-730

Successful candidates for the Microsoft Access (Office 2016) exam have approximately 150 hours of instruction and hands-on experience with the product. They understand basic database design principles and are able to complete tasks independently. They know and demonstrate the correct application of the principle features of Access 2016, and will demonstrate the ability to create and maintain basic Access database objects including tables, relationships, data entry forms, multilevel reports, and multi-table queries.

MOS 2016 certification exams introduce a new performance-based format for improved testing of a candidate's knowledge, skills and abilities using the MOS 2016 programs:

- MOS 2016 exam task instructions generally do not include the command name as in previous versions. For example, function names are avoided, and are replaced with descriptors. This means candidates must understand the purpose and common usage of the program functionality in order to successfully complete the tasks in each of the projects.
- The MOS 2016 exam format incorporates multiple projects.

### **Objective Domains**

Create and

### **Create and Modify Databases**

- Create a blank desktop database 1.1.1
- 1.1.2 Create a database from a template
- 1.1.3 Create a database by using Import objects or
- data from other sources
- 1.1.4 Delete database objects

#### 1.2 **Manage Relationships and Keys**

- Create and modify relationships 1.2.1
- 1.2.2 Set the primary key
- 1.2.3 Enforce referential integrity
- 1.2.4 Set foreign keys
- 1.2.5 View relationships

#### 1.3 Navigate through a Database

- 1.3.1 Navigate specific records
- 1.3.2 Create and modify a navigation form
- 1.3.3 Set a form as the startup option
- 1.3.4 Display objects in the Navigation Pane
- 1.3.5 Change views of objects

#### 1.4 **Protect and Maintain Databases**

- 1.4.1 Compact a database 1.4.2 Repair a database
- 1.4.3 Back up a database
- 1.4.4 Split a database
- 1.4.5
- Encrypt a database with a password 1.4.6
  - Recover data from backup

Microsoft Office Specialist certification is the only official Microsoft-recognized certification for Microsoft Office globally.

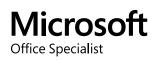

Manage a Database

1.1

### Microsoft Access (Office 2016)

| Current      | 1.5 | Print and Export Data                                                                  |  |
|--------------|-----|----------------------------------------------------------------------------------------|--|
| Create and   |     | 1.5.1 Print reports                                                                    |  |
| Manage a     |     | 1.5.2 Print records                                                                    |  |
| Database     |     | 1.5.3 Save a database as a template                                                    |  |
| Dalabase     |     | 1.5.4 Export objects to alternative formats                                            |  |
|              |     |                                                                                        |  |
|              |     |                                                                                        |  |
|              | 2.1 | Create Tables                                                                          |  |
| Build Tables |     | 2.1.1 Create a table                                                                   |  |
|              |     | 2.1.2 Import data into tables                                                          |  |
|              |     | 2.1.3 Create linked tables from external sources                                       |  |
|              |     | 2.1.4 Import tables from other databases                                               |  |
|              |     | 2.1.5 Create a table from a template with application parts                            |  |
|              | 2.2 | Manage Tables                                                                          |  |
|              |     | 2.2.1 Hide fields in tables                                                            |  |
|              |     | <ul><li>2.2.2 Add total rows</li><li>2.2.3 Add table descriptions</li></ul>            |  |
|              |     | 2.2.4 Rename tables                                                                    |  |
|              |     |                                                                                        |  |
|              | 2.3 | Manage Records in Tables                                                               |  |
|              |     | <ul><li>2.3.1 Update records</li><li>2.3.2 Add records</li></ul>                       |  |
|              |     | 2.3.2 Add records<br>2.3.3 Delete records                                              |  |
|              |     | 2.3.4 Append records from external data                                                |  |
|              |     | 2.3.5 Find and replace data                                                            |  |
|              |     | 2.3.6 Sort records                                                                     |  |
|              |     | 2.3.7 Filter records                                                                   |  |
|              | 2.4 | Create and Modify Fields                                                               |  |
|              |     | 2.4.1 Add fields to tables                                                             |  |
|              |     | 2.4.2 Add validation rules to fields                                                   |  |
|              |     | 2.4.3 Change field captions                                                            |  |
|              |     | <ul><li>2.4.4 Change field sizes</li><li>2.4.5 Change field data types</li></ul>       |  |
|              |     | 2.4.6 Configure fields to auto-increment                                               |  |
|              |     | 2.4.7 Set default values                                                               |  |
|              |     | 2.4.8 Using input masks                                                                |  |
|              |     | 2.4.9 Delete fields                                                                    |  |
|              |     |                                                                                        |  |
| Caral        | 3.1 | Create a Query                                                                         |  |
| Create       |     | 3.1.1 Run a query                                                                      |  |
| Queries      |     | <ul><li>3.1.2 Create a crosstab query</li><li>3.1.3 Create a parameter query</li></ul> |  |
|              |     | 3.1.4 Create a parameter query                                                         |  |
|              |     | 3.1.5 Create a multi-table query                                                       |  |
|              |     | 3.1.6 Save a query                                                                     |  |
|              | 3.2 | Modify a Query                                                                         |  |
|              | 3.2 | 3.2.1 Rename a guery                                                                   |  |
|              |     | 3.2.2 Add fields                                                                       |  |
|              |     | 3.2.3 Remove fields                                                                    |  |
|              |     | 3.2.4 Hide fields                                                                      |  |
|              |     | 3.2.5 Sort data within queries                                                         |  |
|              |     | 3.2.6 Format fields within queries                                                     |  |
|              |     |                                                                                        |  |

### Microsoft Access (Office 2016)

| Create<br>Queries | 3.3 | <ul> <li>Create Calculated Fields and Grouping within Queries</li> <li>3.3.1 Add calculated fields</li> <li>3.3.2 Set filtering criteria</li> <li>3.3.3 Group and summarize data</li> <li>3.3.4 Group data by using comparison operators</li> <li>3.3.5 Group data by using arithmetic and logical operators</li> </ul> |
|-------------------|-----|----------------------------------------------------------------------------------------------------|
| Create            | 4.1 | <ul> <li>Create a Form</li> <li>4.1.1 Create a form</li> <li>4.1.2 Create a form from a template with application parts</li> </ul>                                                                                                    |
| Forms             |     | <ul><li>4.1.2 Create a form from a template with application parts</li><li>4.1.3 Save a form</li></ul>                                                                                                    |
|                   | 4.2 | Configure Form Controls4.2.1Move form controls4.2.2Add form controls4.2.3Modify data sources4.2.4Remove form controls4.2.5Set form control properties4.2.6Manage labels4.2.7Add sub-forms                                                                                                    |
|                   | 4.3 | Format a Form4.3.1Modify tab order4.3.2Configure Print settings4.3.3Sort records by form field4.3.4Apply a theme4.3.5Control form positioning4.3.6Insert backgrounds4.3.7Insert headers and footers4.3.8Insert images                                                                                                   |
| Create<br>Reports | 5.1 | Create a Report5.1.1Create a report based on the query or table5.1.2Create a report in Design view5.1.3Create a report by using a wizard                                                                                                    |
|                   | 5.2 | Configure Report Controls5.2.1Group and sort fields5.2.2Modify data sources5.2.3Add report controls5.2.4Add and modify labels                                                                                                    |
|                   | 5.3 | Format a Report5.3.1Format a report into multiple columns5.3.2Add calculated fields5.3.3Control report positioning5.3.4Format report elements5.3.5Change report orientation5.3.6Insert header and footer information5.3.7Insert images5.3.8Apply a theme                                                                |

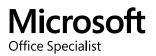